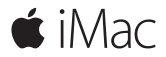

**Οδηγός γρήγορης έναρξης**

## **Καλώς ορίσατε στο iMac σας**

Ας ξεκινήσουμε. Πιέστε το κουμπί λειτουργίας για την εκκίνηση του Mac σας. Ο Βοηθός διαμόρφωσης σάς καθοδηγεί σε μερικά απλά βήματα για να ξεκινήσετε. Θα σας βοηθήσει να συνδεθείτε στο δίκτυο Wi-Fi σας και να δημιουργήσετε έναν λογαριασμό χρήστη. Μετά, θα σας καθοδηγήσει στα βήματα για τη μετεγκατάσταση εγγράφων, φωτογραφιών, μουσικής και άλλων στοιχείων από άλλο Mac ή PC.

Στον Βοηθό διαμόρφωσης, μπορείτε να δημιουργήσετε ένα νέο Apple ID ή να συνδεθείτε με το υπάρχον Apple ID σας. Με αυτόν τον τρόπο θα διαμορφωθεί ο λογαριασμός σας στο Mac App Store και το iTunes Store, καθώς και σε εφαρμογές όπως τα Μηνύματα και το FaceTime. Θα διαμορφωθεί επίσης το iCloud, ώστε εφαρμογές όπως το Mail, οι Επαφές, το Ημερολόγιο και το Safari να διαθέτουν όλες τις πιο πρόσφατες πληροφορίες σας.

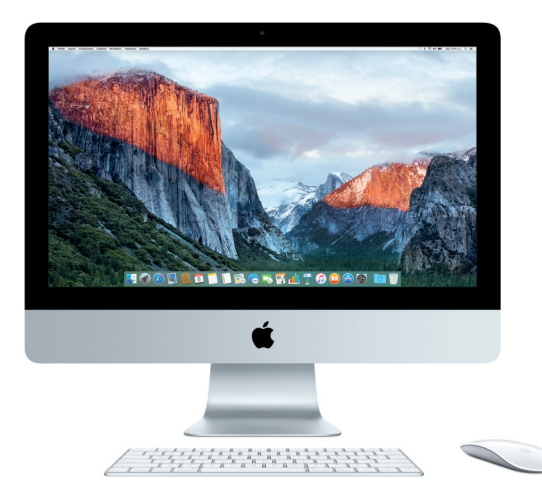

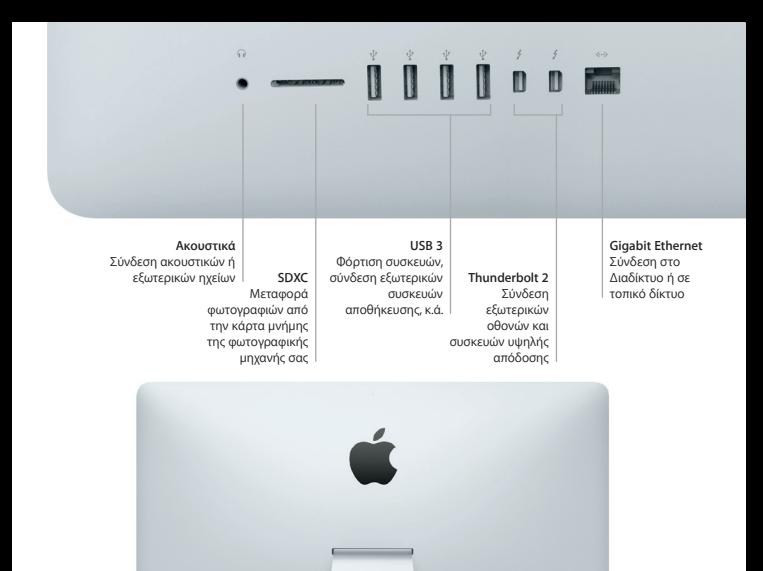

**Καλώδιο ρεύματος AC**

*<u>BBBDD</u>* 

**Κουμπί λειτουργίας**

# **Γνωρίστε το γραφείο εργασίας σας**

Στο γραφείο εργασίας του Mac σας μπορείτε να εντοπίζετε τα πάντα και να κάνετε τα πάντα. Διατηρήστε τις εφαρμογές που χρησιμοποιείτε συχνότερα στο Dock στο κάτω μέρος της οθόνης. Ανοίξτε τις Προτιμήσεις συστήματος για να προσαρμόσετε το γραφείο εργασίας σας και άλλες ρυθμίσεις. Κάντε κλικ στο εικονίδιο Finder για να προσπελάσετε όλα τα αρχεία και τους φακέλους σας.

Η γραμμή μενού στο επάνω μέρος παρέχει χρήσιμες πληροφορίες για το Mac σας. Για να ελέγξετε την κατάσταση της ασύρματης σύνδεσής σας στο Διαδίκτυο, κάντε κλικ στο εικονίδιο Wi-Fi. Το Spotlight σάς βοηθά να βρείτε οτιδήποτε στο Mac σας ή να αναζητήσετε πληροφορίες στο Διαδίκτυο. Μπορεί επίσης να βρει και να ανοίξει τις αγαπημένες εφαρμογές σας.

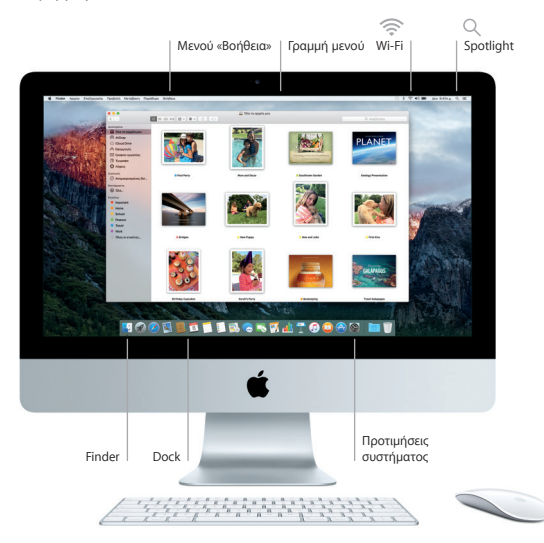

# **Χρήση του Magic Mouse 2 και του Magic Keyboard**

Τα επαναφορτιζόμενα Magic Mouse 2 και Magic Keyboard είναι ήδη ζευγοποιημένα με το iMac. Αν αγοράσετε το προαιρετικό Magic Trackpad 2 με το iMac, θα είναι και αυτό ζευγοποιημένο. Ενεργοποιήστε τον διακόπτη ενεργοποίησης/απενεργοποίησης (θα ανάψει με πράσινο χρώμα) για να συνδεθείτε στο Bluetooth® και να αρχίσετε να χρησιμοποιείτε τις παραπάνω συσκευές.

Χρησιμοποιήστε το παρεχόμενο καλώδιο για να συνδέσετε το ποντίκι και το πληκτρολόγιο στο iMac για επαναφόρτιση. Μπορείτε να ελέγξετε τη στάθμη της μπαταρίας στο μενού Bluetooth.

Για να ρυθμίσετε τις ταχύτητες παρακολούθησης, κλικ και κύλισης του ποντικιού ή να ενεργοποιήσετε την υποστήριξη δευτερεύοντος κουμπιού, επιλέξτε «Προτιμήσεις συστήματος» στο μενού Apple και μετά κάντε κλικ στο «Ποντίκι». Κάντε κλικ στο «Πληκτρολόγιο» για να ρυθμίσετε επιλογές για το πληκτρολόγιο. Κάντε κλικ στην «Επιφάνεια αφής» για να ρυθμίσετε επιλογές για την επιφάνεια αφής. Κάντε κλικ στις καρτέλες για να δείτε τις διαθέσιμες χειρονομίες και επιλογές για κάθε συσκευή.

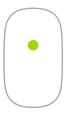

**Κλικ με ένα πλήκτρο** Κάντε κλικ ή διπλό κλικ οπουδήποτε στην επιφάνεια.

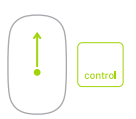

#### **Ζουμ οθόνης**

Κρατήστε πατημένο το πλήκτρο Control και κάντε κύλιση με ένα δάχτυλο για να μεγεθύνετε στοιχεία στην οθόνη.

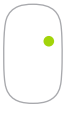

**Κλικ με δύο πλήκτρα** Ενεργοποιήστε το «Δευτερεύον κλικ» στις Προτιμήσεις συστήματος για χρήση δεξιού και αριστερού κλικ.

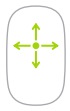

**Κύλιση 360º**

Μετακινήστε ένα δάχτυλο πάνω στην επιφάνεια για κύλιση ή μετατόπιση προς οποιαδήποτε κατεύθυνση.

# **Δημιουργία εφεδρικών αντιγράφων των δεδομένων σας**

Μπορείτε να δημιουργείτε εφεδρικά αντίγραφα του iMac ασύρματα, χρησιμοποιώντας το Time Machine με ένα AirPort Time Capsule (πωλείται ξεχωριστά). Ανοίξτε τις Προτιμήσεις συστήματος και κάντε κλικ στο εικονίδιο Time Machine για να ξεκινήσετε.

### **Σημαντική σημείωση**

Πριν χρησιμοποιήσετε για πρώτη φορά τον υπολογιστή σας, διαβάστε αυτό το έγγραφο και τις πληροφορίες ασφάλειας στον οδηγό «*Σημαντικές πληροφορίες για το προϊόν*».

### **Μάθετε περισσότερα**

Για να προβάλετε τον οδηγό *Βασικές πληροφορίες για το iMac* στο iBooks, ανοίξτε το iBooks και μετά πραγματοποιήστε αναζήτηση για τη φράση «Βασικές πληροφορίες για το iMac» στο iBooks Store. Μπορείτε επίσης να βρείτε πληροφορίες, να παρακολουθήσετε επιδείξεις και να μάθετε για τις δυνατότητες του iMac στη διεύθυνση [www.apple.com/gr/imac.](http://www.apple.com/gr/imac)

#### **Βοήθεια**

Μπορείτε να βρίσκετε απαντήσεις στις ερωτήσεις σας, καθώς και οδηγίες και πληροφορίες αντιμετώπισης προβλημάτων, στη Βοήθεια Mac. Κάντε κλικ στο εικονίδιο Finder, μετά κάντε κλικ στη «Βοήθεια» στη γραμμή μενού και επιλέξτε «Βοήθεια για το Mac» ή «Γνωρίστε το Mac σας».

### **Βοηθήματα OS X**

Αν αντιμετωπίζετε κάποιο πρόβλημα με το Mac σας, τα Βοηθήματα OS X μπορούν να σας βοηθήσουν να επαναφέρετε το λογισμικό και τα δεδομένα σας από κάποιο εφεδρικό αντίγραφο Time Machine ή να επανεγκαταστήσετε το OS X και τις εφαρμογές Apple. Αν το Mac εντοπίσει κάποιο πρόβλημα, ανοίξτε τα Βοηθήματα OS X επανεκκινώντας τον υπολογιστή σας ενώ κρατάτε πατημένα τα πλήκτρα Command και R.

# **Υποστήριξη**

Για τεχνική υποστήριξη για το iMac, επισκεφτείτε τη διεύθυνση [www.apple.com/support/](http://www.apple.com/support/imac) [imac.](http://www.apple.com/support/imac) Εναλλακτικά, καλέστε τον αριθμό 00800 44145417. [www.apple.com/support/country](http://www.apple.com/support/country)

Δεν είναι διαθέσιμες όλες οι δυνατότητες σε όλες τις περιοχές.

TM και © 2015 Apple Inc. Με επιφύλαξη κάθε δικαιώματος. Designed by Apple in California. Printed in XXXX. GR034-00595-A